# End-to-End Machine Learning Project

Prof. Gheith Abandah

Reference: *Hands-On Machine Learning with Scikit-Learn and TensorFlow* by Aurélien Géron (O'Reilly). Copyright 2017 Aurélien Géron, 978-1-491-96229-9.

# The 7 Steps of Machine Learning

• YouTube Video: *The 7 Steps of Machine Learning*  from Google Cloud Platform

<https://youtu.be/nKW8Ndu7Mjw>

**Caution**: Alcohol is forbidden in the Islamic religion and causes addiction and has negative effects on health.

#### **Outline**

- 1. Look at the big picture
- 2. Get the data
- 3. Discover and visualize the data to gain insights
- 4. Prepare the data for Machine Learning algorithms
- 5. Select a model and train it
- 6. Fine-tune your model
- 7. Present your solution
- 8. Launch, monitor, and maintain your system
- 9. Exercises

# Working with Real Data

- Popular open data repositories:
	- [Tensorflow](https://www.tensorflow.org/datasets) Datasets [\(GitHub\)](https://github.com/tensorflow/datasets)
	- [UC Irvine Machine Learning Repository](http://archive.ics.uci.edu/ml/index.php)
	- Kaggle [datasets](https://www.kaggle.com/datasets)
	- Amazon's [AWS datasets](https://aws.amazon.com/fr/datasets/)
- Meta portals (they list open data repositories):
	- <http://dataportals.org/>
	- <http://opendatamonitor.eu/>
	- <http://quandl.com/>
- Other pages listing many popular open data repositories:
	- Wikipedia's [list of Machine Learning datasets](https://en.wikipedia.org/wiki/List_of_datasets_for_machine_learning_research)
	- [Quora.com question](https://www.quora.com/Where-can-I-find-large-datasets-open-to-the-public)
	- [Datasets subreddit](https://www.reddit.com/r/datasets/)
- Abandah has handwritten Arabic samples and diacritized Arabic text.

#### 1. Look at the Big Picture: CA Housing Data

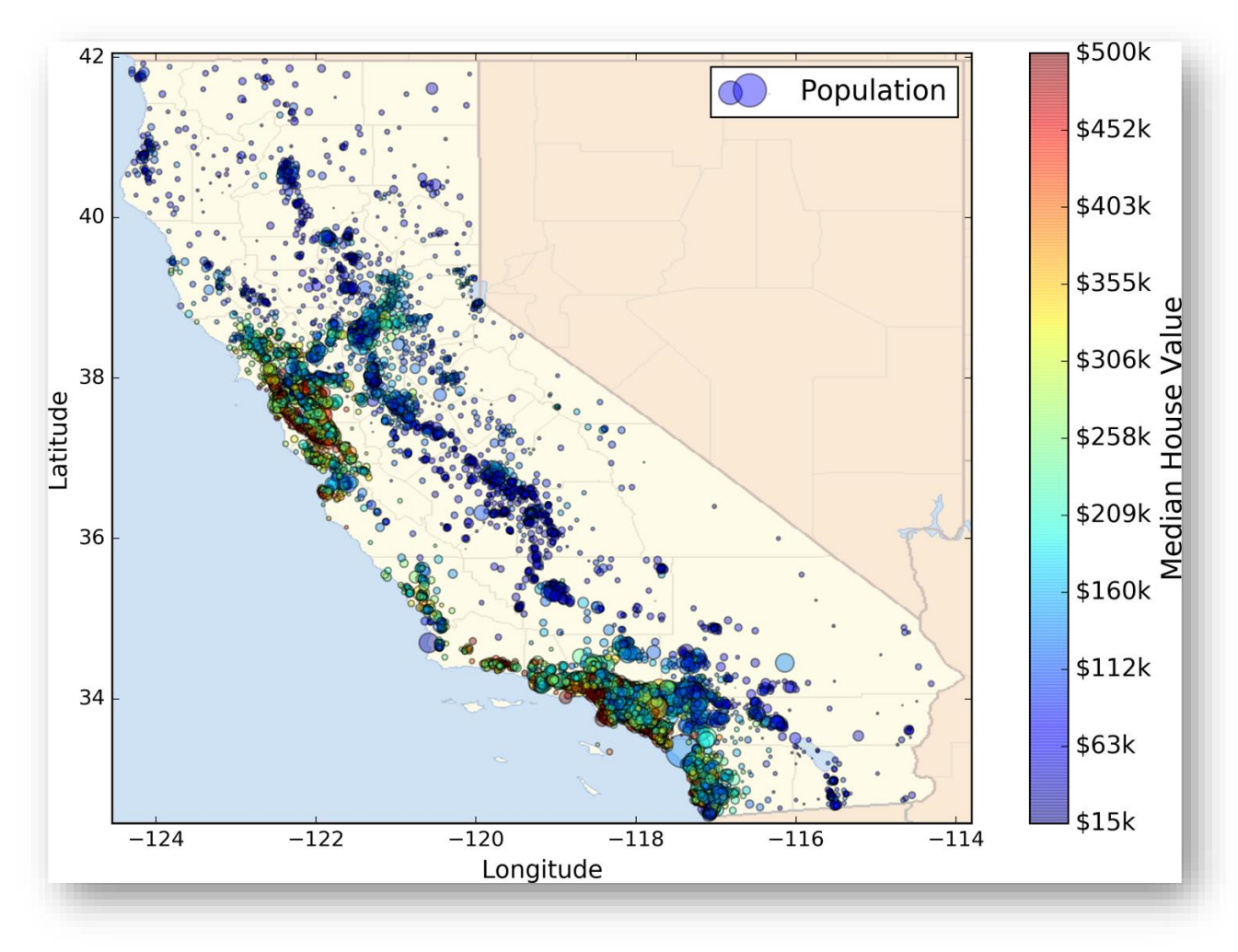

#### 1.1. Frame the Problem

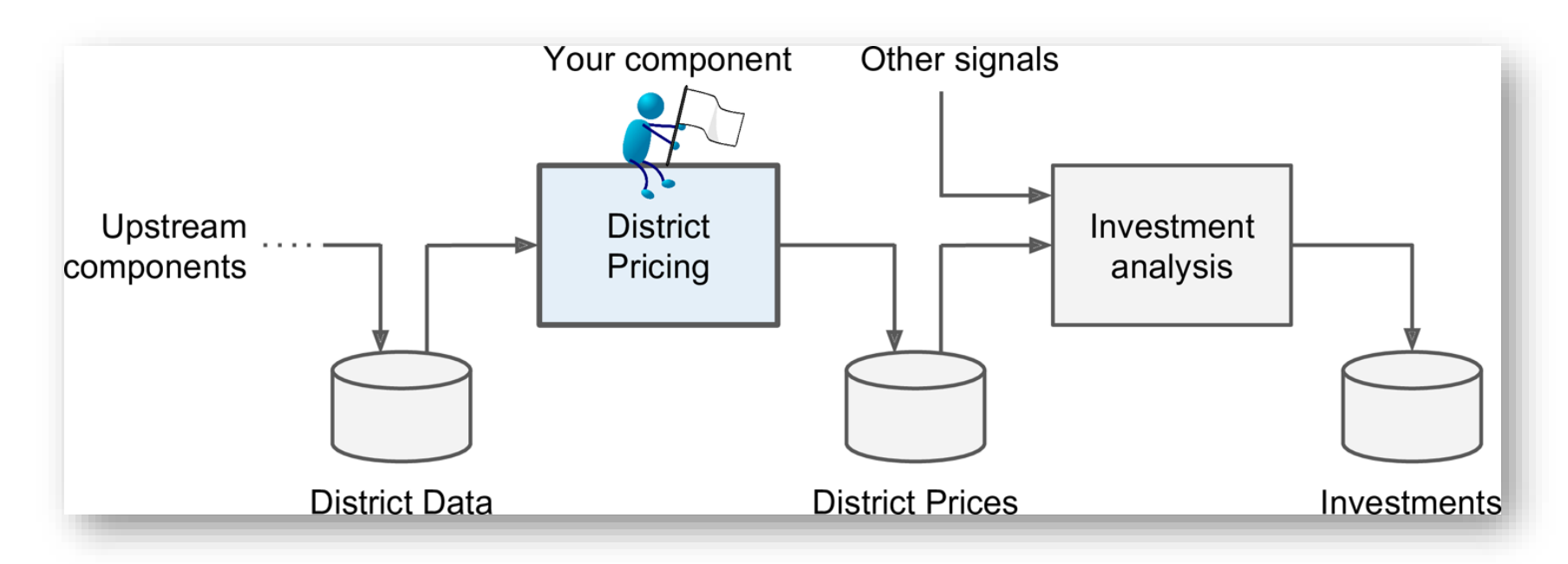

Is it supervised, unsupervised, or Reinforcement Learning? Is it a classification task, a regression task, or something else? Should you use batch learning or online learning techniques? Instance-based or Model-based learning?

#### 1.1. Frame the Problem

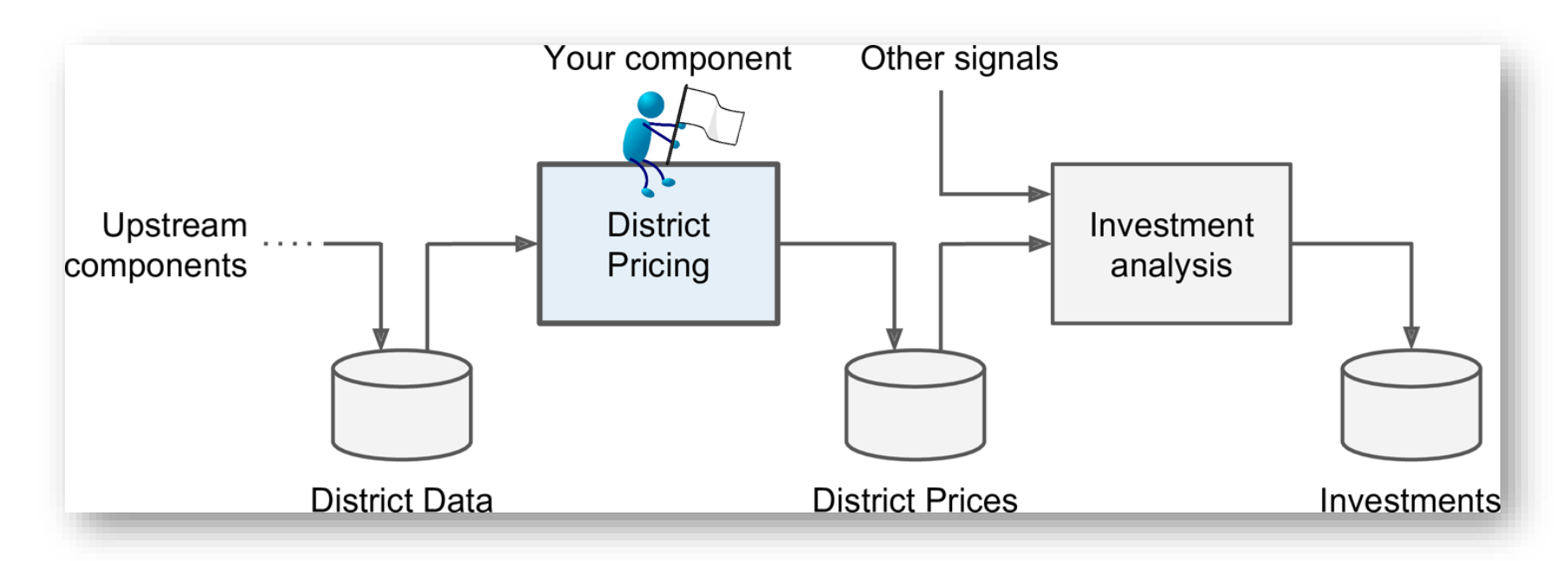

Is it **supervised**, unsupervised, or Reinforcement Learning? Is it a classification task, a **regression** task, or something else? Should you use **batch** learning or online learning techniques? **Instance-based** or **Model-based** learning?

#### 1.2. Select a Performance Measure

• **Root Mean Square Error (RMSE)**

RMSE(**X**, h) = 
$$
\sqrt{\frac{1}{m} \sum_{i=1}^{m} (h(\mathbf{x}^{(i)}) - y^{(i)})^2}
$$

- *m* is the number of samples
- $\cdot$   $\mathbf{x}^{(i)}$  is the feature vector of Sample *i*
- $y^{(i)}$  is the label or desired output
- **X** is a matrix containing all the feature values

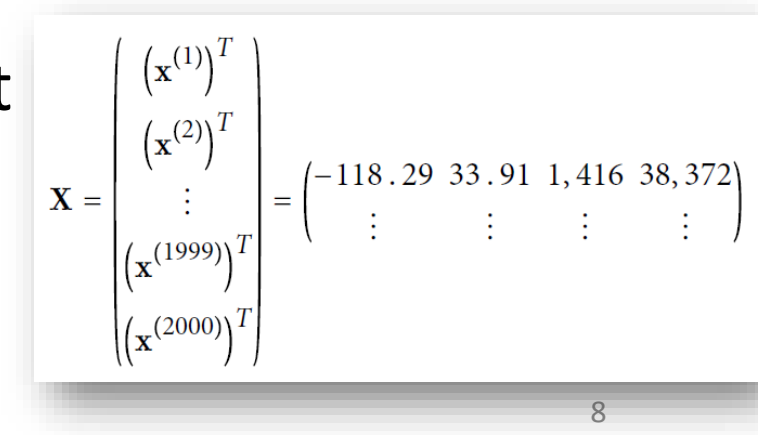

#### 1.2. Select a Performance Measure

• **Mean Absolute Error**

$$
\text{MAE}(\mathbf{X}, h) = \frac{1}{m} \sum_{i=1}^{m} \left| h(\mathbf{x}^{(i)}) - y^{(i)} \right|
$$

• MAE is better than RMSE when there are outlier samples.

# **Outline**

- 1. Look at the big picture
- 2. Get the data
- 3. Discover and visualize the data to gain insights
- 4. Prepare the data for Machine Learning algorithms
- 5. Select a model and train it
- 6. Fine-tune your model
- 7. Present your solution
- 8. Launch, monitor, and maintain your system
- 9. Exercises

#### 2. Get the Data

• If you didn't do it before, it is time now to download the Jupyter notebooks of the textbook from

<https://github.com/ageron/handson-ml>

- [Start Jupyter notebook and open Chapter 2](http://localhost:8888/notebooks/Dropbox/Documents/Courses/Machine Learning/ML/handson-ml-master/02_end_to_end_machine_learning_project.ipynb) notebook.
- Hint: If you get kernel connection problem, try **C:\>jupyter notebook –port 8889**
- The following slides summarize the code used in this notebook.

#### 2. Get the Data

- 1. Download the *housing.tgz* file from *Github* using urllib.request.urlretrieve() from the *six.moves* package
- 2. Extract the data from this compressed tar file using tarfile.open() and extractall(). The data will be in the CSV file *housing.csv*
- 3. Read the CSV file into a Pandas DataFrame called *housing* using pandas.read csv()

# 2.1. Take a Quick Look at the Data Structure

- Display the top five rows using the DataFrame's head() method
- The  $\text{info}()$  method is useful to get a quick description of the data
- To find categories and repetitions of some column use housing.['key'].value\_counts()
- The describe() method shows a summary of the numerical attributes.
- Show histogram using the hist() method and matplotlib.pyplot.show()

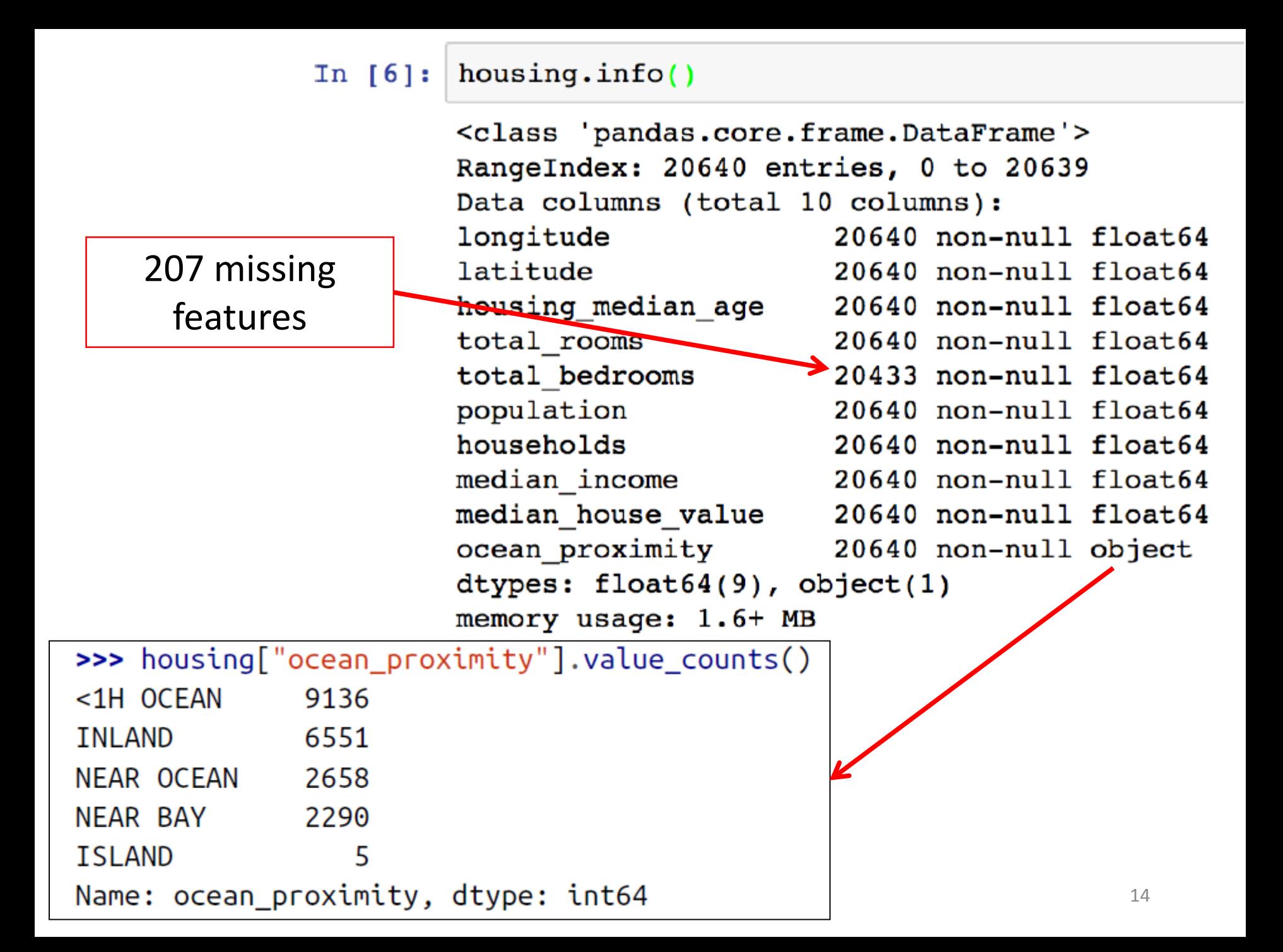

# 2.2. Create a Test Set

- Split the available data randomly to:
	- Training set (80%)
	- Test set (20%)
- The example defines a function called split train test() for illustration.
- Scikit-Learn has train test split().
- Scikit-Learn also has StratifiedShuffleSplit() that does stratified sampling.
- **Stratification** ensures that the test samples are representative of the target categories.

#### 2.2.1. Create a Test Set: Userdefined function

import numpy as np

def split\_train\_test(data, test\_ratio):  $shuffled$  indices =  $np.random.permutation(len(data))$  $test_set_size = int(len(data) * test_rate)$ test\_indices = shuffled\_indices[:test\_set\_size] train\_indices = shuffled\_indices[test\_set\_size:] **return** data.iloc[train\_indices], data.iloc[test\_indices]

You can then use this function like this:

>>> train\_set, test\_set = split\_train\_test(housing, 0.2) >>> print(len(train\_set), "train +", len(test\_set), "test")  $16512$  train + 4128 test

#### 2.2.2. Create a Test Set: Using *Scikit-Learn* functions

from sklearn.model\_selection import train test split

train\_set, test\_set = train\_test\_split(housing, test\_size=0.2, random\_state=42)

Stratification is usually done on the target class.

from sklearn.model\_selection import StratifiedShuffleSplit

split = StratifiedShuffleSplit(n\_splits=1, test\_size=0.2, random\_sta<mark>t</mark>e=42) for train\_index, test\_index in split.split(housing, housing["income\_cat"]):  $strat$  train set = housing.loc[train\_index] strat test set =  $housing.$ loc $[test index]$ 

# **Outline**

- 1. Look at the big picture
- 2. Get the data
- 3. Discover and visualize the data to gain insights
- 4. Prepare the data for Machine Learning algorithms
- 5. Select a model and train it
- 6. Fine-tune your model
- 7. Present your solution
- 8. Launch, monitor, and maintain your system
- 9. Exercises

# 3. Discover and Visualize the Data to Gain Insights

• Visualize geographical data using

```
housing.plot(kind="scatter", x="longitude", y="latitude", alpha=0.4,
    s = h \text{ousing} "population"]/100, label="population",
    c="median_house_value",                cmap=plt.get_cmap("jet"),              colorbar=True,
plt.legend()
```
**alpha**: Transparency, **s**: size, **c**: color, **cmap**: blue to red

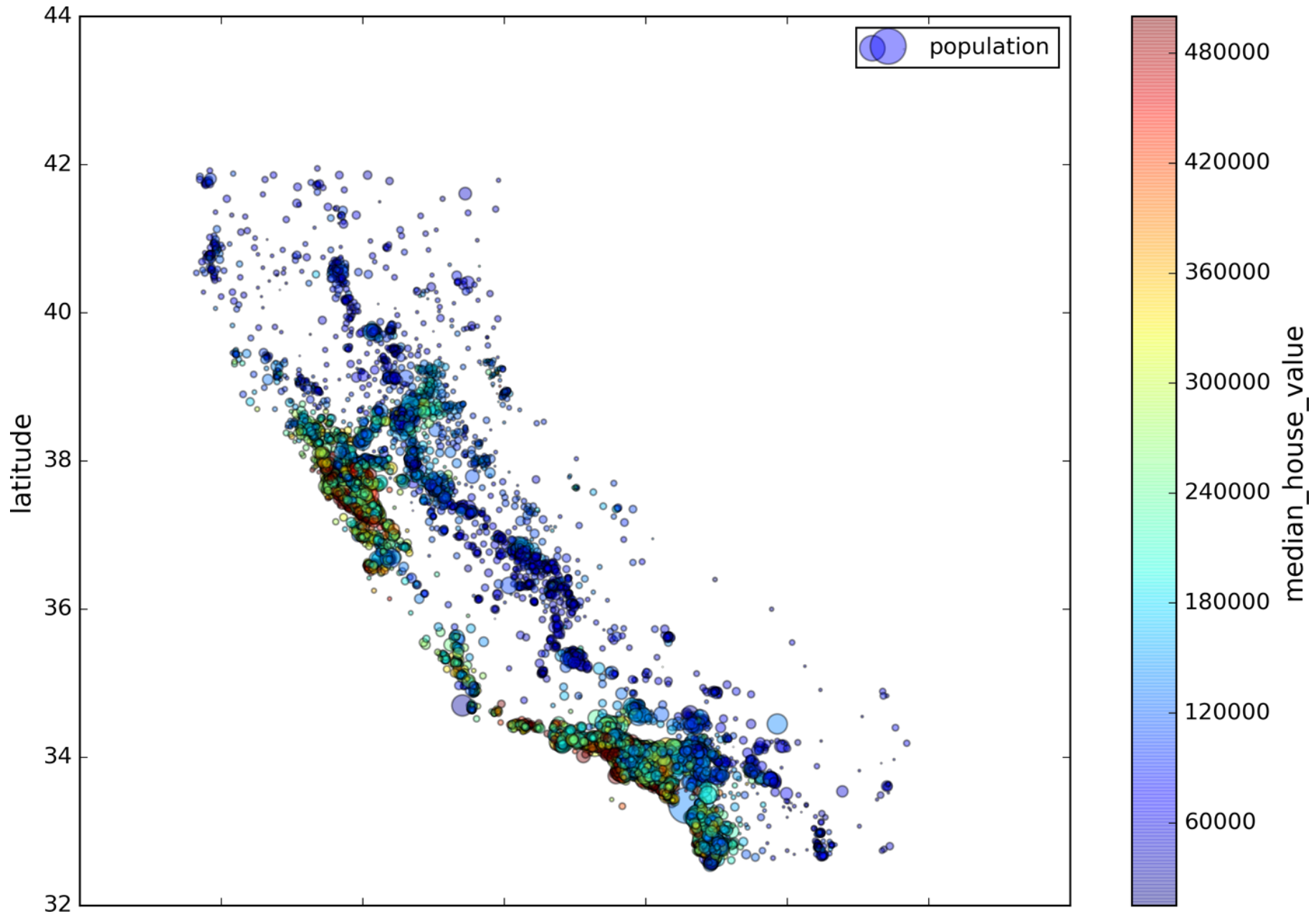

#### 3.1. Looking for Correlations

• Compute the *standard correlation coefficient* (also called *Pearson's r*) between every pair of attributes using corr matrix = housing.corr()

$$
r = \frac{\sum_{i=1}^n(x_i-\bar{x})(y_i-\bar{y})}{\sqrt{\sum_{i=1}^n(x_i-\bar{x})^2}\sqrt{\sum_{i=1}^n(y_i-\bar{y})^2}}
$$

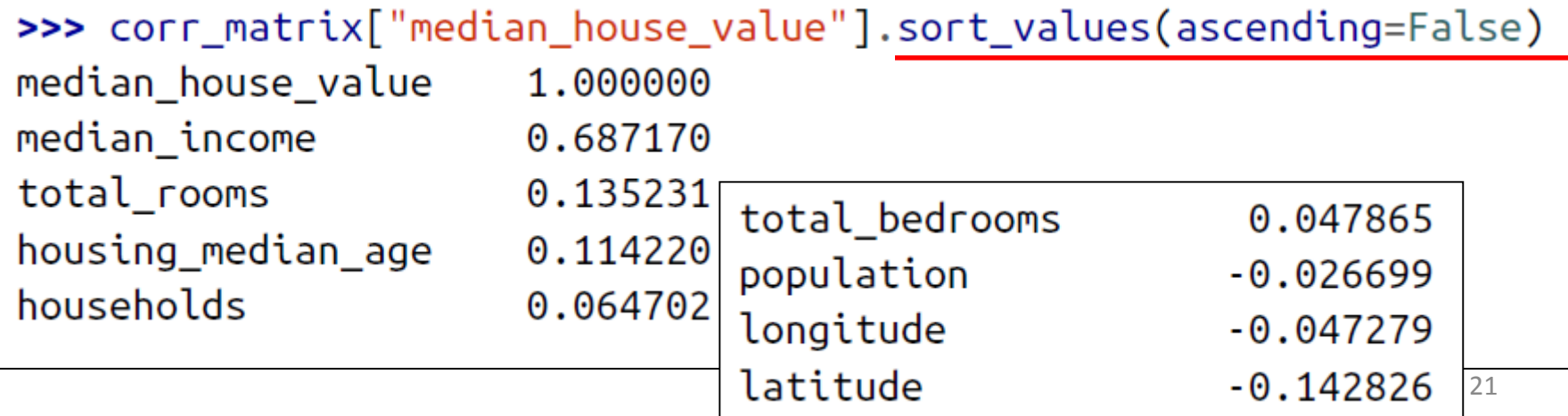

# 3.1. Looking for Correlations

• Zero linear correlation (*r* = 0) does not guarantee independence.

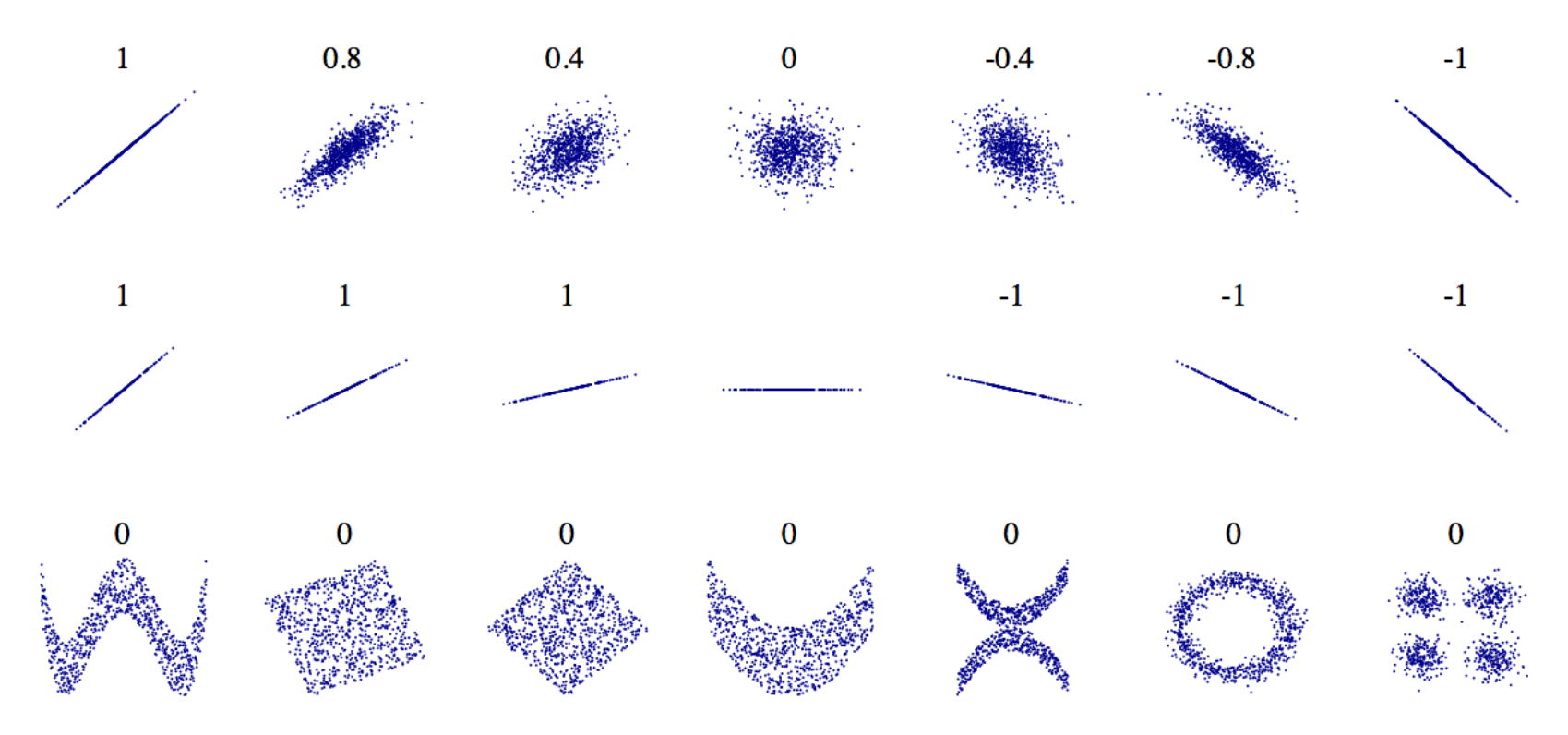

#### 3.2. Pandas Scatter Matrix

from pandas.tools.plotting import scatter\_matrix  $\text{attributes} = [\text{"median_house_value", \text{"median_iincome"]}]$ scatter\_matrix(housing[attributes], figsize=(12, 8))

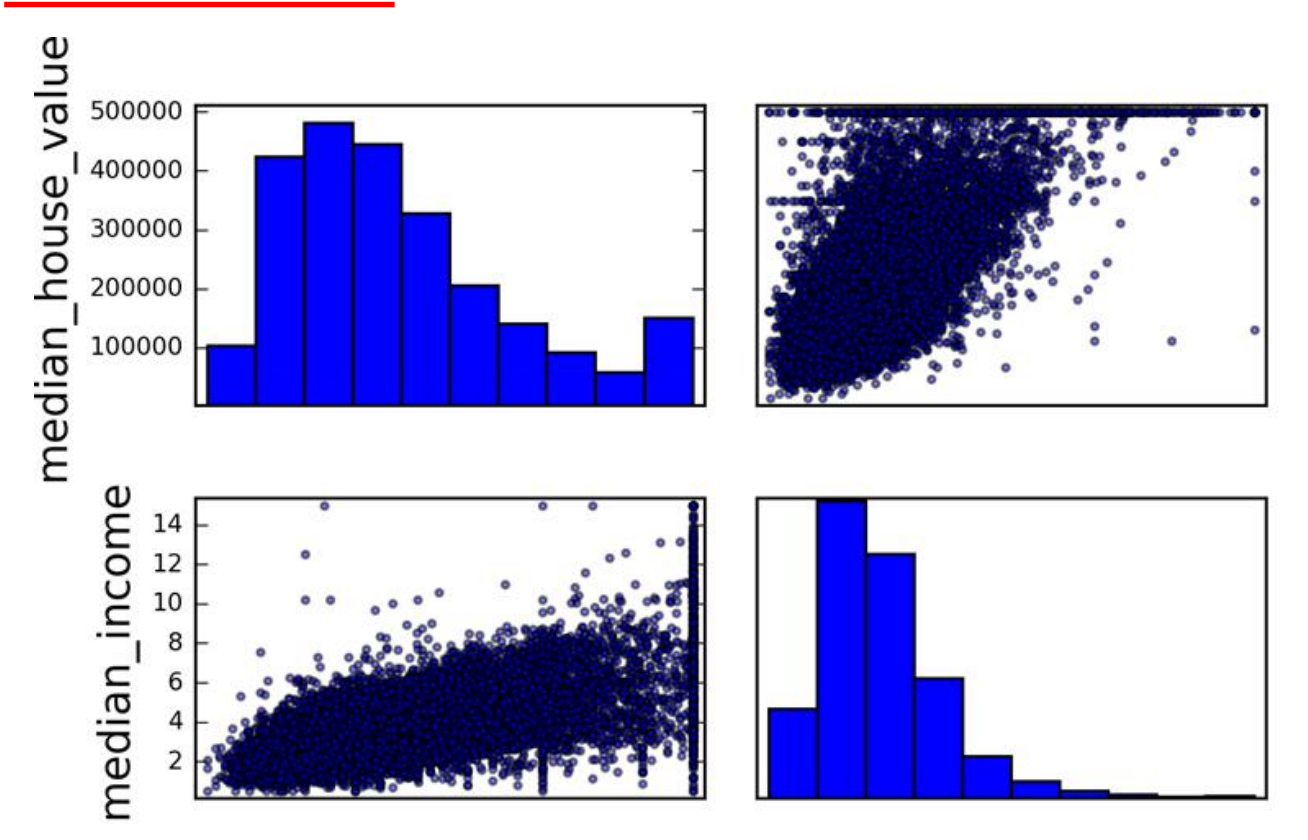

#### 3.3. Experimenting with Attribute Combinations

• Rooms per household is better than total rooms:

```
housing["rooms per_housedold"] = housing["total rooms"]/housing["households"]
```

```
\Rightarrow corr_matrix = housing.corr()
>>> corr_matrix["median_house_value"].sort_values(ascending=False)
median house value
                             1.000000
median_income
                             0.687170
rooms per household
                             0.199343
total_rooms
                             0.135231
```
• Similarly, BMI is better than weight or height for medical purposes.

# **Outline**

- 1. Look at the big picture
- 2. Get the data
- 3. Discover and visualize the data to gain insights
- 4. Prepare the data for Machine Learning algorithms
- 5. Select a model and train it
- 6. Fine-tune your model
- 7. Present your solution
- 8. Launch, monitor, and maintain your system
- 9. Exercises

# 4. Prepare the Data for Machine Learning Algorithms

• Separate the features from the response.

housing =  $strat_train_set.drop("median_house_value", axis=1)$  $housing_labels = strat_train_set["median_house_value"].copy()$ 

- Options of handling missing features:
	- 1. Get rid of the corresponding districts
	- 2. Get rid of the whole attribute
	- 3. Set the values to some value (0, mean, median, etc.)

housing.dropna(subset=["total\_bedrooms"]) # option 1 housing.drop("total\_bedrooms", axis=1) # option 2  $median = housing['total_bedrooms'].median()$ housing["total\_bedrooms"].fillna(median) # option 3

#### 4.1. Handling Missing Features Using *Scikit-Learn*

• Use Imputer on the numerical features. Need to remove categorical variables before doing the fit. The attribute statistics has the means.

```
from sklearn.preprocessing import Imputer
imputer = Imputer(strategy="median")housing num = housing.drop("ocean_proximity", axis=1)imputer.fit(housing_num)
>>> imputer.statistics_
array([ -118.51 , 34.26 , 29. , 2119. , 433. , 1164. , 408. , 3.5414])>>> housing num.median().values
array([-118.51, 34.26, 29. , 2119. , 433. , 1164. , 408. , 3.5414])X = imputer.trainsform(housing_number)
```
### 4.2. Handling Text and Categorical Attributes

- Most machine learning algorithms prefer to work with numbers.
- Need to convert the feature *ocean\_proximity* from text to numbers.

```
>>> from sklearn.preprocessing import LabelEncoder
\Rightarrow \Rightarrow encoder = LabelEncoder()
>>> housing_cat = housing["ocean_proximity"]
>>> housing_cat_encoded = encoder.fit_transform(housing_cat)
>>> housing_cat_encoded
                                                  Numerical values 
array([1, 1, 4, ..., 1, 0, 3])imply distances>>> print(encoder.classes_ )['<1H OCEAN' 'INLAND' 'ISLAND' 'NEAR BAY' 'NEAR OCEAN']
```
#### 4.2. Handling Text and Categorical Attributes

• To ensure encoding neutrality, we can use the onehot encoding.

```
>>> from sklearn.preprocessing import LabelBinarizer
\Rightarrow encoder = LabelBinarizer()
>>> housing_cat_1hot = encoder.fit_transform(housing_cat)
>>> housing cat 1hot
array([[0, 1, 0, 0, 0],[0, 1, 0, 0, 0],[0, 0, 0, 0, 1],\ldots ,
       [0, 1, 0, 0, 0],[1, 0, 0, 0, 0],[0, 0, 0, 1, 0])
```
#### 4.3. Custom Transformers

- Scikit-Learn allows you to create your own transformers.
- You can create a transformer to create derived features.
- Create a class and implement three methods: fit() (returning self), transform(), and fit transform(). Include base classes:
	- *TransformerMixin* to get fit transform()
	- *BaseEstimator* to get get params() and set params()

#### 4.3. Custom Transformers

from sklearn.base import BaseEstimator, TransformerMixin

```
rooms ix, household ix = 3, 6
```

```
class CombinedAttributesAdder(BaseEstimator, TransformerMixin):
    def fit(self, X, y=None):
        return self # nothing else to do
    def transform(self, X, y=None):
        rooms_per_household = X[:, rooms_ix] / X[:, household_ix]
    return np.c_[X, rooms_per_household]
```
 $attr\_adder = CombinedAttributeSubttesAdder()$  $housing\_extra\_attributes = attr\_adder.trainsform(housing.values)$ 

#### 4.4. Feature Scaling

- ML algorithms generally don't perform well when the input numerical attributes have very different scales.
- Scaling techniques:
	- *Min-max scaling*

 $x' = \frac{x-\min(x)}{\max(x)-\min(x)}$  $x'=\frac{x-\bar{x}}{\sigma}$ 

• *Standardization*.

#### 4.5. Transformation Pipelines

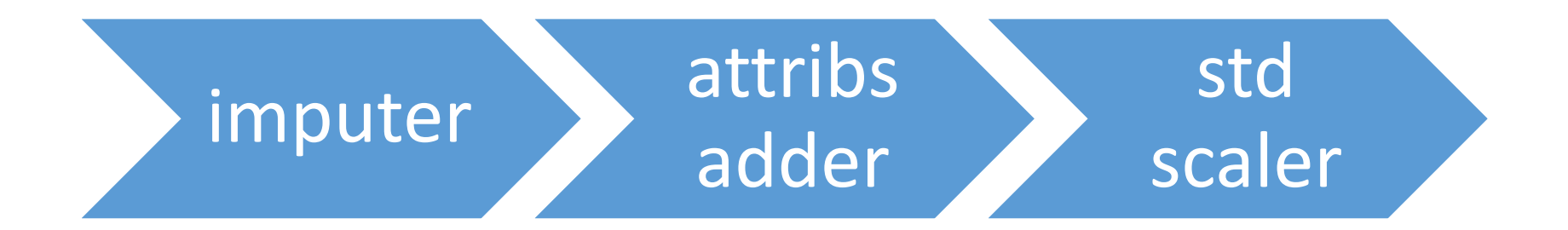

from sklearn.pipeline import Pipeline from sklearn.preprocessing import StandardScaler

```
num\_pipeline = Pipeline([('imputer', Imputer(strategy="median")),
         ('attribs_adder', CombinedAttributesAdder()),
        ('std_scaler', StandardScaler()),
    \left| \right)
```
housing num  $tr = num$  pipeline. fit  $transform(housing num)$ 

# 4.6. Pipeline Unions

```
from sklearn.pipeline import FeatureUnion
num attribs = list(housing num)
cat_ {attribs} = ['ocean_ proximity"]num pipeline = Pipeline(\lceil('selector', DataFrameSelector(num attribs)),
        ('imputer', Imputer(strategy="median")),
        ('attribs_adder', CombinedAttributesAdder()),
        ('std scaler', StandardScaler());cat pipeline = Pipeline(\lceil('selector', DataFrameSelector(cat attribs)),
        ('label binarizer', LabelBinarizer()),])
full pipeline = FeatureUnion (transformer_list = [("num_pipeline", num_pipeline),
        ("cat_pipeline", cat_pipeline),])
>>> housing_prepared = full_pipeline.fit_transform(housing)
```
# **Outline**

- 1. Look at the big picture
- 2. Get the data
- 3. Discover and visualize the data to gain insights
- 4. Prepare the data for Machine Learning algorithms
- 5. Select a model and train it
- 6. Fine-tune your model
- 7. Present your solution
- 8. Launch, monitor, and maintain your system
- 9. Exercises

#### 5. Select and Train a Model

• Let us start by training a simple **linear regressor**. from sklearn.linear\_model import LinearRegression

 $\ln$  reg = LinearRegression() lin\_reg.fit(housing\_prepared, housing\_labels)

#### • Try it out on five instances from the training set.

 $\Rightarrow$  some\_data = housing.iloc[:5] 50% off>>> some\_labels = housing\_labels.iloc[:5] >>> some\_data\_prepared = full\_pipeling.transform(some\_data) >>> print("Predictions:\t", lin\_reg.predict(some\_data\_prepared)) Predictions:  $[303104. 44800. 308928. 294208. 368704.]$ >>> print("Labels:\t\t", list(some\_labels)) Labels:  $\left[\,359400.0\,,\;69700.0\,,\;302100.0\,,\;301300.0\,,\;351900.0\,\right]$ 

# 5.1. Evaluate the Model on the Entire Training Set

#### • Use RMSE

```
>>> from sklearn.metrics import mean squared error
>>> housing_predictions = lin_reg.predict(housing_prepared)
>>> lin_mse = mean_squared_error(housing_labels, housing_predictions)
\Rightarrow \frac{1}{\ln \text{rms}} = \text{np.sqrt}(\ln \text{ms})>>> lin rmse
68628.413493824875
                               This is not a satisfactory result as the 
                                  median_housing_values range 
                                between $120,000 and $265,000.
```
# 5.2. Try the Decision Tree Regressor

from sklearn.tree import DecisionTreeRegressor

```
tree \text{reg} = DecisionTreeRequest()tree reg.fit(housing prepared, housing labels)
```

```
>>> housing_predictions = tree_reg.predict(housing_prepared)
>>> tree_mse = mean_squared_error(housing_labels, housing_predictions)
>>> tree_rmse = np.sqrt(tree_mse)
>>> tree_rmse
0.0Overfitting: It has memorized 
                    the entire training set!
```
#### 5.3. Better Evaluation Using Cross-Validation

• Segment the training data into 10 sets and repeat training and evaluation 10 times.

```
from sklearn.model_selection import cross val score
scores = cross_val_score(tree_reg, housing_prepared, housing_labels,
                      scoring="neg_mean_square' . cv=10rmse\_scores = np.sqrt(-scores)>>> def display_scores(scores):
       print("Scores:", scores)
\ddotscprint("Mean:", scores.mean())\cdotsprint("Standard deviation:", scores.std())
\ddotsc>>> display_scores(rmse_scores)
Worse than Linear 
Mean: 71199.4280043RegressorStandard deviation: 3202.70522793
                                                          39
```
# 5.4. Try the Random Forests Regressor

• Repeating training and evaluation:

```
>>> from sklearn.ensemble import RandomForestRegressor
\Rightarrow forest_reg = RandomForestRegressor()
>>> forest_reg.fit(housing_prepared, housing_labels)
\sum_{i=1}^{n}>>> forest_rmse
22542.396440343684
>>> display_scores(forest_rmse_scores)
Scores: [ 53789.2879722  50256.19806622  ...
Mean: 52634.1919593
                                         Best AccuracyStandard deviation: 1576.20472269
```
# **Outline**

- 1. Look at the big picture
- 2. Get the data
- 3. Discover and visualize the data to gain insights
- 4. Prepare the data for Machine Learning algorithms
- 5. Select a model and train it
- 6. Fine-tune your model
- 7. Present your solution
- 8. Launch, monitor, and maintain your system
- 9. Exercises

#### 6. Fine-Tune Your Model

- Fine-tune your system by fiddling with:
	- The hyperparameters
	- Removing and adding features
	- Changing feature preprocessing techniques
- Can experiment manually. But it is best to automate this process using Scikit-Learn:
	- *GridSearchCV*
	- or *RandomizedSearchCV*

#### 6.1. Grid Search

• Can automate exploring a search space of  $3 \times 4 + 2 \times 3 = 12 + 6 = 18$ 

from sklearn.model\_selection import GridSearchCV

```
param grid = \lceil{\lceil n_{\text{estimators}} \rceil : \lceil 3, 10, 30 \rceil, \lceil n_{\text{max_features}} \rceil : \lceil 2, 4, 6, 8 \rceil \rceil, \lceil n_{\text{max}} \rceil}{'bootstrap': [False]}, 'n_estimators': [3, 10], 'max_features': [2, 3, 4]},
```

```
forest\_reg = RandomForestRegression()
```

```
grid search = GridSearchCV(forest reg, param grid, cv=5,
                           scoring='neg mean squared error')
```
grid\_search.fit(housing\_prepared, housing\_labels)

#### 6.2 Examine the Results of Your Grid Search

• Can examine the best hyperparameters using:

>>> grid\_search.best\_params\_

 ${\texttt{'max\_features': 6, 'n_estimators': 30}}$ 

• Can examine all search results using:

```
>>> cvres = grid_search.cv_results_
... for mean_score, params in zip(cvres["mean_test_score"], cvres["params"]):
            print(np.sqrt(-mean score), params)
\ddot{\phantom{a}}64912.0351358 { 'max features': 2, 'n estimators': 3}
55535.2786524 { 'max_features': 2, 'n_estimators': 10}
49958 9555932 { 'max_features': 6, 'n_estimators': 30}
                             Best Tuned Accuracy and the state of the state of the state of the state of the state of the state of the state of the state of the state of the state of the state of the state of the state of the state of the state of the
```
#### 6.2 Evaluate Your System on the Test Set

- The final model is the best estimator found by the grid search.
- To evaluate it on the test set, transform the test features, predict using transformed features, and evaluate accuracy.

```
Better than train set!final_model = grid\_search.best_setX test = strat test set.drop("median house value", axis=1)
y_test = strat_test_set["median_house_value"].copy()X_t = x_t - x_t x X_t = x_t - x_t x X_t = x_t - x_tfinal_predictions = final_model.predict(X_test_prepared)final_mse = mean_squared_error(y_test, final_predictions)final_rmse = np.sqrt(final_mse) # => evaluates to 48,209.6
```
#### 6.3 Save Your Best Model for the Production System

from sklearn.externals import joblib

joblib.dump(my\_model, "my\_model.pkl") # and later...  $my_model\_loaded = joblib.load("my_model.pdf")$ 

# **Outline**

- 1. Look at the big picture
- 2. Get the data
- 3. Discover and visualize the data to gain insights
- 4. Prepare the data for Machine Learning algorithms
- 5. Select a model and train it
- 6. Fine-tune your model
- 7. Present your solution
- 8. Launch, monitor, and maintain your system
- 9. Exercises

# 7. Present Your Solution

- Present your solution highlighting:
	- What you have learned
	- What worked and what did not
	- What assumptions were made
	- What your system's limitations are
- Document everything, and create nice presentations with:
	- Clear visualizations
	- Easy-to-remember statements, e.g., "the median income is the number one predictor of housing prices".

# 8. Launch, Monitor, and Maintain Your System

- Prepare your production program that uses your best trained model and launch it.
- Monitor the accuracy of your system. Also monitor the input data.
- Retrain your system periodically using fresh data.

# Summary

- 1. Look at the big picture
- 2. Get the data
- 3. Discover and visualize the data to gain insights
- 4. Prepare the data for Machine Learning algorithms
- 5. Select a model and train it
- 6. Fine-tune your model
- 7. Present your solution
- 8. Launch, monitor, and maintain your system
- 9. Exercises

#### Exercise

• Try a Support Vector Machine regressor (sklearn.svm.SVR), with various hyperparameters such as kernel="linear" (with various values for the C hyperparameter) or kernel="rbf" (with various values for the C and gamma hyperparameters). Don't worry about what these hyperparameters mean for now. How does the best SVR predictor perform?